# illumına

## Nextera Low Plex Pooling Guidelines

## Introduction

llumina uses a green laser to sequence G/T and a red laser to sequence A/C. At each cycle at least one of two nucleotides for each color channel need to be read to ensure proper registration. It is important to maintain color balance for each base of the index read being sequenced, otherwise index read sequencing could fail due to registration failure. This Tech Note details information about the Dual Indexing strategy and important considerations for Low Plexity Pooling.

## Dual Indexing Principle

The dual indexing strategy uses two 8 base indices, Index 1 (i7) adjacent to the P7 sequence, and Index 2 (i5) adjacent to the P5 sequence. Dual indexing is enabled by adding a unique Index 1 (i7) and Index 2 (i5) to each sample from 12 different Index 1 (i7) adapters (N701–N712) and 8 different Index 2 (i5) adapters (N501–N508) for the 96 sample Nextera Index Kit (FC-121–1012), and 6 different Index 1 (i7) adapters (N701–N706) and 4 different Index 2 (i5) adapters (N501– N504) for the 24 sample Nextera Index Kit (FC-121–1011). In the Index adapter name, the N refers to Nextera sample preparation, 7 or 5 refers to Index 1 (i7) or Index 2 (i5), respectively, and 01–12 refers to the Index number. A list of index sequences is provided for generating sample sheets to demultiplex the samples (Table 1).

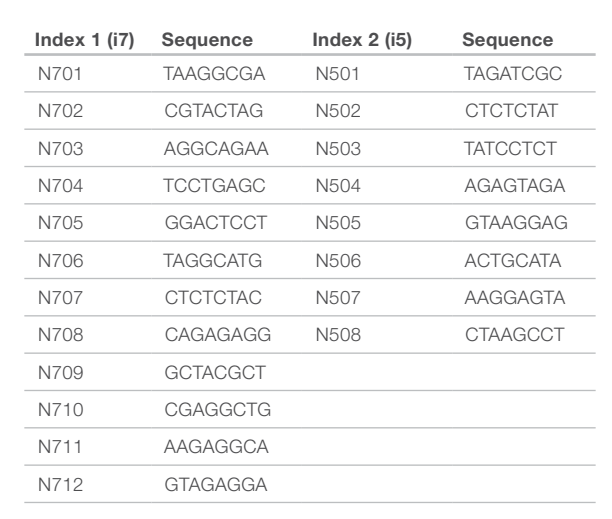

#### Table 1: Sequences for Index 1 and Index 2 Adapters

## Low Plexity Pooling Guidelines

If you choose the dual index sequencing workflow always use at least two unique and compatible barcodes for each index (index 1 and index 2). Tables 2 and 3 illustrate possible pooling strategies.

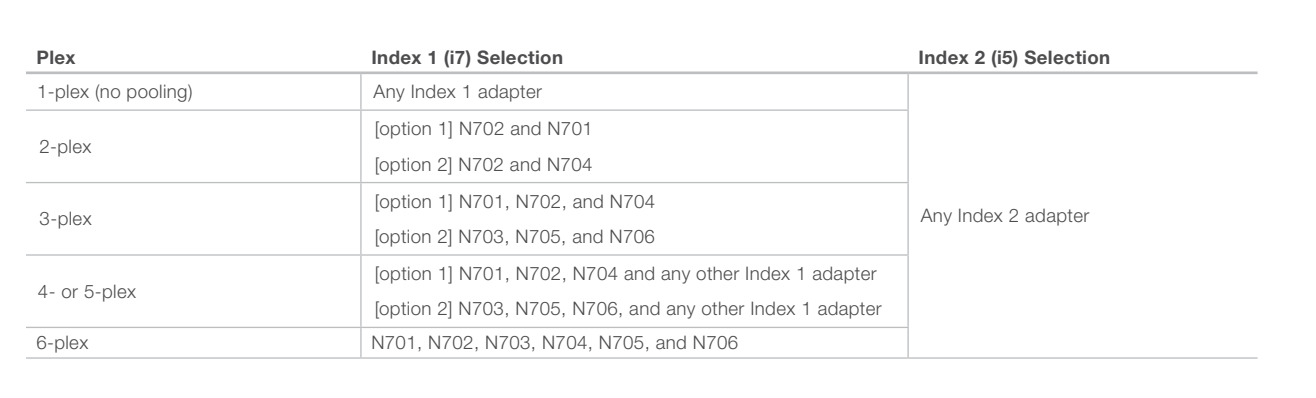

#### Table 2: Libraries Pooled: 6 or fewer; Sequencing Workflow: Single Index

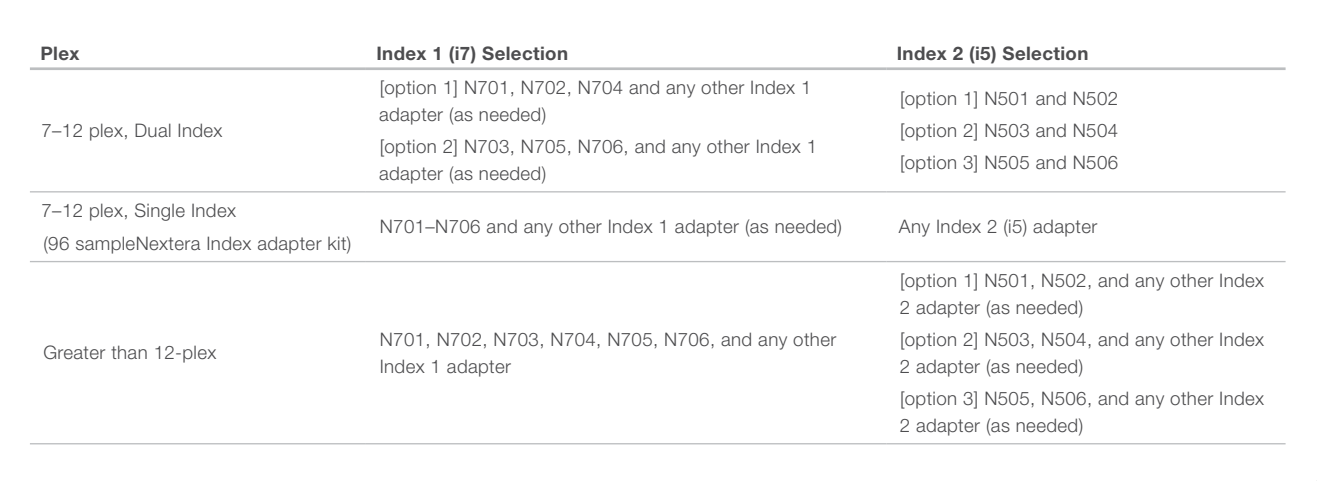

#### Table 3: Libraries Pooled: 7 or more; Sequencing Workflow: Single or Dual Index

Tables 2 and 3 represent only some of the acceptable combinations. Alternatively, check the real sequences of each index in Table 1 above to make sure each base position will have signal in both color channels for the index read (Table 4).

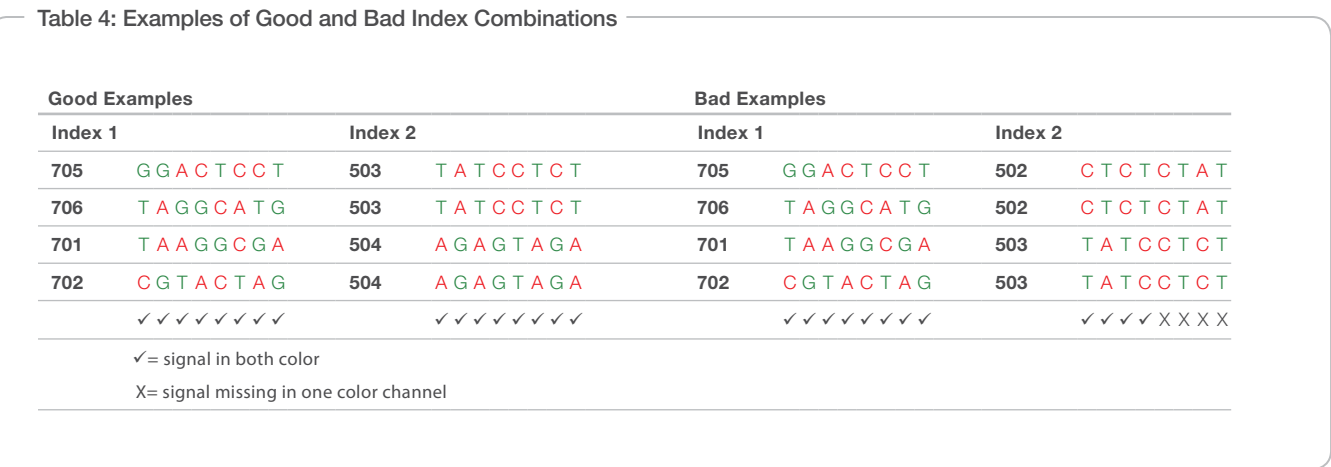

### Illumina Experiment Manager

The Illumina Experiment Manager (IEM) can be used to create your sample sheet using a wizard-based application. The IEM guides you through the steps to create your sample sheet based on the analysis workflow for your run. IEM will notify you if improper index combinations are used when creating a sample sheet for use with CASAVA, so it is highly recommended to create your sample sheet prior to performing sample prep/ pooling. The IEM tool can be run on any Windows platform. You can download the Experiment Manager from the Illumina website at http://www. illumina.com. Go to the Nextera DNA Sample Preparation support page and click Downloads. A MyIllumina account is required.

Illumina, Inc. • 9885 Towne Centre Drive, San Diego, CA 92121 USA • 1.800.809.4566 toll-free • 1.858.202.4566 tel • techsupport@illumina.com • illumina.com

#### For research use only

© 2011 Illumina, Inc. All rights reserved.

Illumina, illumina*Dx*, BeadArray, BeadXpress, cBot, CSPro, DASL, DesignStudio, Eco, Genetic Energy, GAIIx, Genome Analyzer, GenomeStudio, GoldenGate, HiScan, HiSeq, Infinium, iSelect, MiSeq, Nextera, Sentrix, Solexa, TruSeq, VeraCode, the pumpkin orange color, and the Genetic Energy streaming bases design are trademarks or registered trademarks of Illumina, Inc. All other brands and names contained herein are the property of their respective owners. Pub. No. 370-2011-021 Current as of 16 December 2011

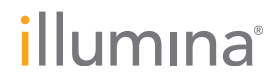